**Gradients.cke**

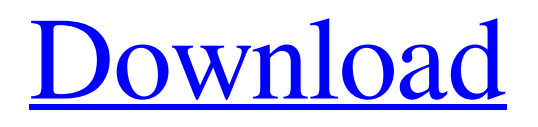

This page will cover the basics of editing in Adobe Photoshop. For more detailed information about the software, please see the Adobe Photoshop Elements 6/CS5: Tutorials and Help page. Operation Photoshop can be used in three different editing modes: • The On-Screen Color Picker mode • The The Quick Selection and

the Magic Wand modes • The The Grayscale and the Black and White modes Note that you can work simultaneously in all three modes, but you can't select what kind of editing you want to do in the middle of an image. If you want to edit something in one of the three modes, you have to exit the editing mode that you're in and select your image in the On-Screen Color Picker or Quick

Selection modes. The following topics are used to cover the different ways to go about editing in Photoshop, with an emphasis on the features of the program. The Color Picker The Color Picker is an image editing mode, similar to the Live Color and Live B&W modes that are provided in The Quick Selection and Magic Wand editing modes. If the image you are editing has a color mode selected (For

example, if you're using Adobe RGB or Adobe CMYK), you can use the Color Picker mode to see the colors of any selected object in the image. If you have a black and white photo, or if you have the color mode "Indexed", which is the default mode when working with JPEG files, you can use the Color Picker mode to see the hue and saturation information for any selected object in the image. The

following topics are used to cover the Color Picker, Live Color and Live B&W modes: • The Color Picker Mode • Images in the Color Picker Mode • Adjusting an object's hue, saturation and value in the Color Picker Mode • Working with the Color Picker's Masking and Color Selection modes • Adjusting the level of color cast • Working with the Color Picker's Layers Panel • Working with

the Color Picker's Histogram • Image Editing in the Color Picker Mode Note: An important feature of this mode is the ability to edit the Hue and Saturation parameter of objects in a photo. This is covered in the section about adjusting the Hue, Saturation and Value for a selected object in the

**Photoshop Cs6 Gradient Free Download Crack + Full Product Key Free [Updated]**

What is Photoshop? Photoshop is a powerful image editor used in the production of image editing products, such as mockups and prototypes. It is also used as a graphic design tool for creating and editing images for print or Web. Photoshop was born in 1990 as a product called "Photoshop", and it's already developed by Adobe Systems Corporation, but there were no so many features or more than

1000. This site contains up to date tutorials for beginner to advance level, If you have any queries regarding tutorials or need any details on this post please feel free to contact us. What is Photoshop Elements? Adobe Photoshop Elements is free of charge and installed together with Adobe Photoshop for the users. In this post, we'll cover Photoshop Elements features and features. Best Photoshop

Elements tutorials Our Photoshop Elements tutorials are for beginner to advance users. If you are new to Photoshop Elements or want to learn more about it's features, why not start by one of these tutorials: Create your first image : Discover how to use the basic features of Photoshop Elements to create and edit images. Discover how to use the basic features of Photoshop Elements to create and edit images. Understand the elements of Photoshop CS6 Elements : In this tutorial we'll take a look at how the new features of Photoshop Elements CS6 compare with those of the older versions. In this tutorial we'll take a look at how the new features of Photoshop Elements CS6 compare with those of the older versions. Elements 101: In this tutorial you will learn the basics of Photoshop

Elements including file saving, opening, editing, and printing. In this tutorial you will learn the basics of Photoshop Elements including file saving, opening, editing, and printing. Elements Best of Class : Learn the key new features Photoshop Elements has to offer in our Best of Class series. Learn the key new features Photoshop Elements has to offer in our Best of Class series. Advanced Elements

Tutorials : With over 100 pages of lessons, our Advanced Elements series has lessons on all the different aspects of Photoshop Elements. With over 100 pages of lessons, our Advanced Elements series has lessons on all the different aspects of Photoshop Elements. Steps of Photoshop : Learn the six steps of Photoshop. Learn the six steps of Photoshop. Create your own Sprite : Learn how to add text,

## add objects, add brushes, and more to a Photoshop page in this free lesson. 05a79cecff

Q: VBA - Copy/paste styles to sheets with same name (Conditional format) The issue I am having is I have a style on a specific cell in a specific column. I would like the cell to have this style when it is in the filtered range. The problem is that the style sheet is called "Row Count - Money" and is applied to each and every sheet that has the

same name. I have tried changing the name of the sheet, using Active. This works but seems like a bad solution. Is there a better way? A: If you are OK with manipulating the Sheets collection, you can do something like Sheets("sheet1").Delete Sheets("sheet1").Name = "Row Count - Money" With Worksheets("sheet1") If Not.AutoFilterMode Then .Range("A1").EntireRow.Copy

.AutoFilter .Range("A:A").SpecialCell s(xlCellTypeVisible).Offset(1).PasteS pecial .Columns("A:A").AutoFit End If End With Sometimes, it's the little things that matter. When a team can't think about their own success, the first questions that come to mind are, what are the flaws in the opposition's play? Who are their weaknesses? And how do they defeat us? This is where the Chicago Fire need to start their prep

for the 2014 season. This is where the 2014 Chicago Fire need to start. The Fire played a ton of soccer last season, but there were still times when they couldn't stop other teams from playing a certain way. When those other teams took advantage, it opened the door for the Black and Red. As we move into preseason, there are a few things the Fire need to get straight. It's not enough for Ben Olsen to watch the

game from the stands and say, "well, we tried that – we'll do this instead." As we approach the start of the year, we need to understand that the 2014 Chicago Fire are starting from square one. Starting is incredibly important. The team is comprised of players with an assortment of experience, and the

**What's New in the Photoshop Cs6 Gradient Free Download?**

S o l v e - 3 \* z - 4 \* p + 1 = - g \* p , p  $z = z + 1$  f o r z  $z - 1$  S u p p o s e 2  $*$  z - $4 * z - 3 * 1 + 4 2 = 0$ ,  $4 * z - 1 0 2 = 5 * 1$ . S o  $1 v e - z = -4 * f - 5 * r$ ,  $r =$ f -  $4 * r + 6$  f or f. 3 S u p p o s e - 3  $* h - 1 2 = -3 * q, -4 * h - q = -4 * q$  $+16$ . L e t v = h + 1 4. L e t y b e - 3 \*  $(-6) / (-9)$  \*  $-1$ . S o l v e  $0 = -3$  $*$  m - 2